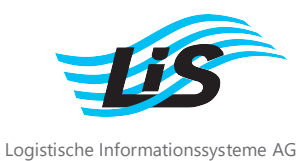

# **Outil de télémaintenance**

Notice d'installation (statut 07/2018)

Cette notice décrit comment utiliser l'outil de télémaintenance TeamViewer. Vous pouvez télécharger gratuitement TeamViewer Quick Support Client à partir de notre site Web. L'accès à la télémaintenance est entièrement gratuit.

## Étape 1

Veuillez consulter notre site Internet www.fr.lis.eu et cliquer sur "Outil de télémaintenance".

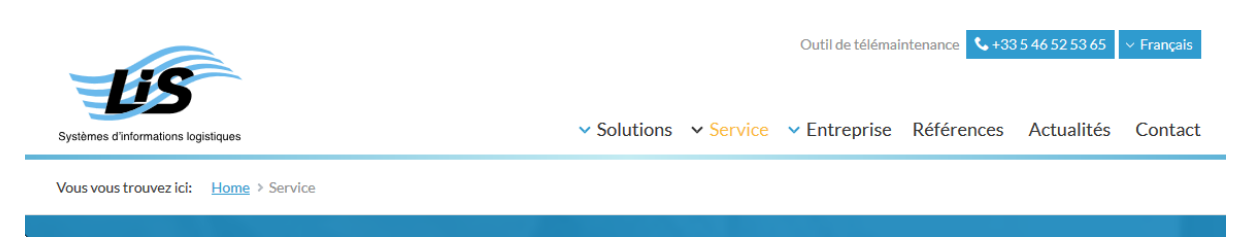

## Étape 2

La procédure d'exécution du logiciel varie en fonction du navigateur Internet. Internet Explorer :

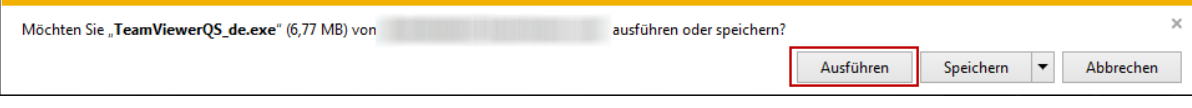

#### Mozilla Firefox :

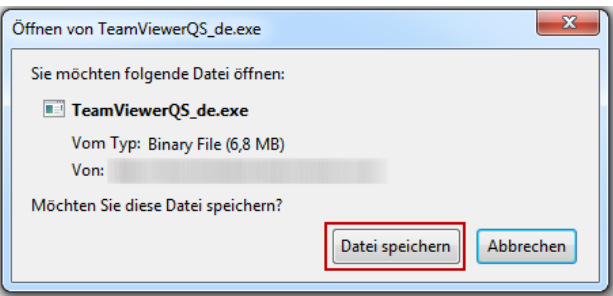

Cliquez la flèche vers le bas en haut à droite du navigateur, puis sur Teamviewer.

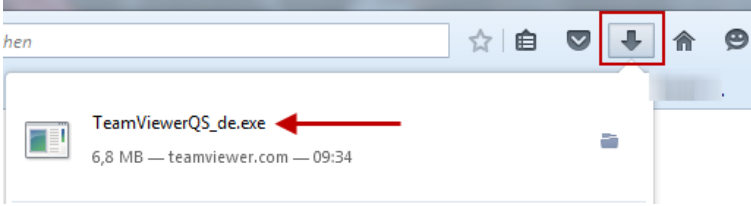

Cliquez sur "Exécuter".

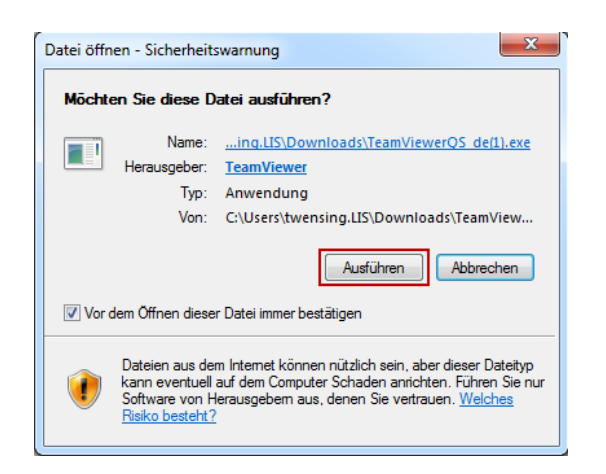

#### Étape 3

TeamViewer Quick Support Client s'ouvre. Veuillez communiquer votre identifiant et votre mot de passe au personnel de LIS.<br>
I TeamViewer LEPXI

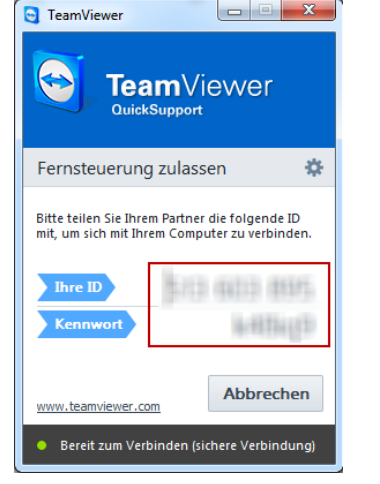

La connexion est alors établie. Une petite fenêtre apparaît en bas à droite de l'écran.

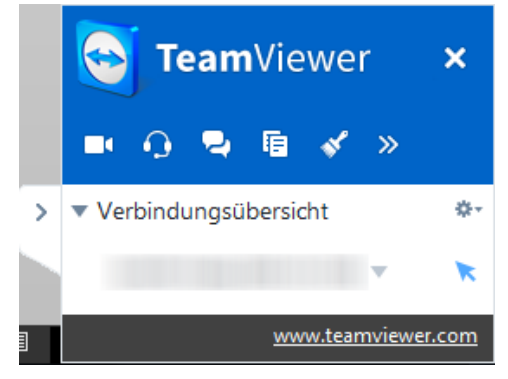

Pour terminer la session, cliquez sur le X dans le coin supérieur droit.